# ACO Monoblock Access Unit Subassembly Installation and Reference Guide

# User Guide for Autodesk AutoCAD Civil 3D files

### **Contents**

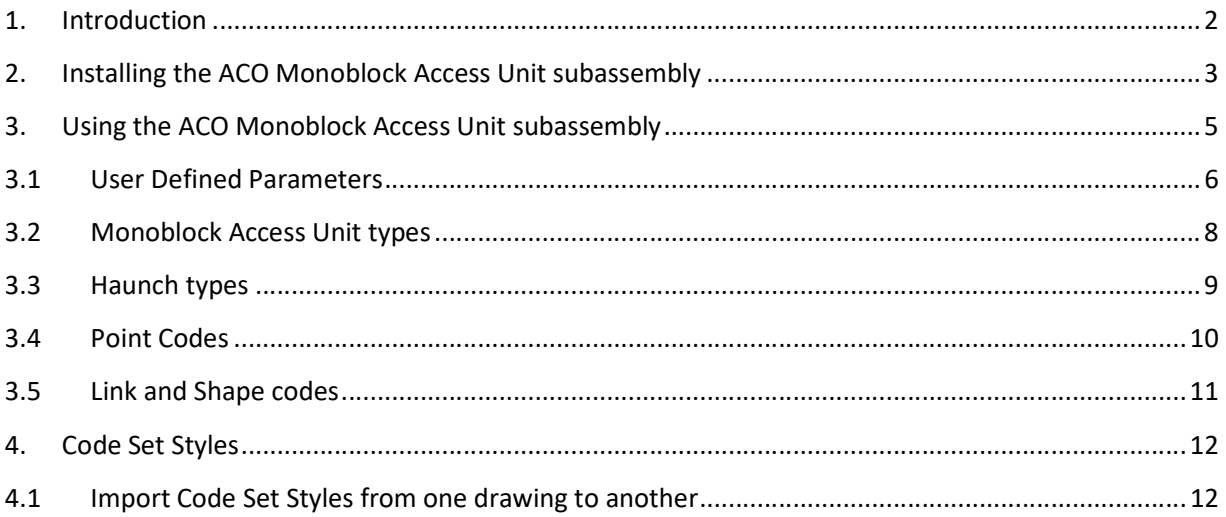

ACO Water Management: Civils + Infrastructure

A division of ACO Technologies plc ACO Business Park, Hitchin Road, Shefford, Tel: 01462 816666 e-mail: technical@aco.co.uk Bedfordshire, SG17 5TE Fax: 01462 815895 website: www.aco.co.uk

## 1. Introduction

This document describes the installation, configuration and use of the ACO Monoblock Access Unit subassembly component for AutoCAD Civil 3D 2019.

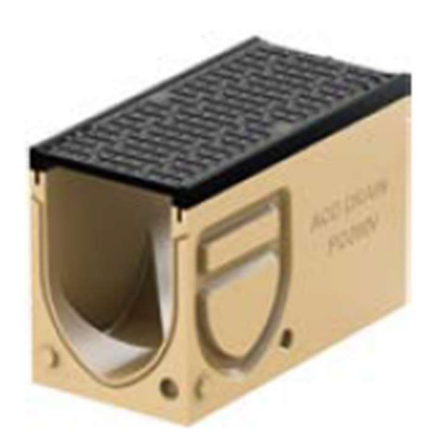

PD 200 V Access Unit

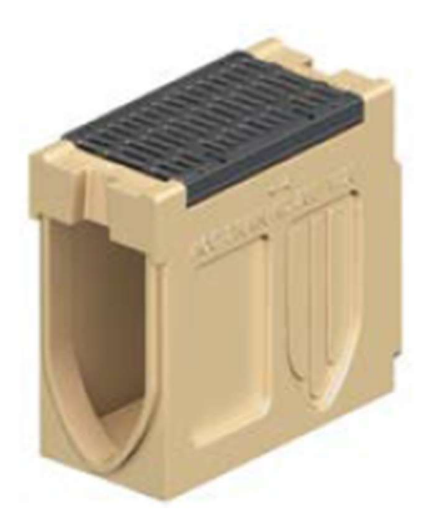

RD 200 V Access Unit

#### 2. Installing the ACO Monoblock Access Unit subassembly

The Monoblock Access Unit sub-assembly is available as a  $\blacksquare \blacksquare \blacksquare \triangleright \blacksquare \triangleright \blacksquare \blacksquare \blacksquare \blacksquare \blacksquare \blacksquare$ .pkt file which contains the subassembly .dll file and associated configuration files for installing the subassembly in Civil 3D.

To install the subassembly, click on the Import panel title **The Import IMX** on the Insert ribbon.

Choose import subassemblies

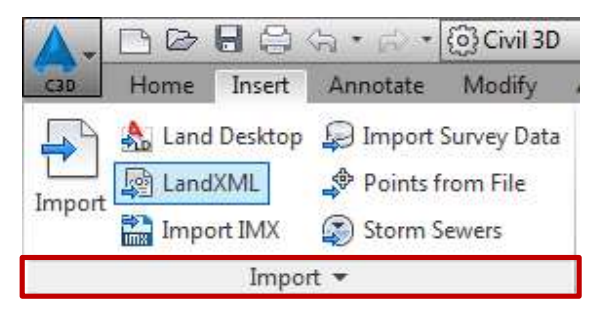

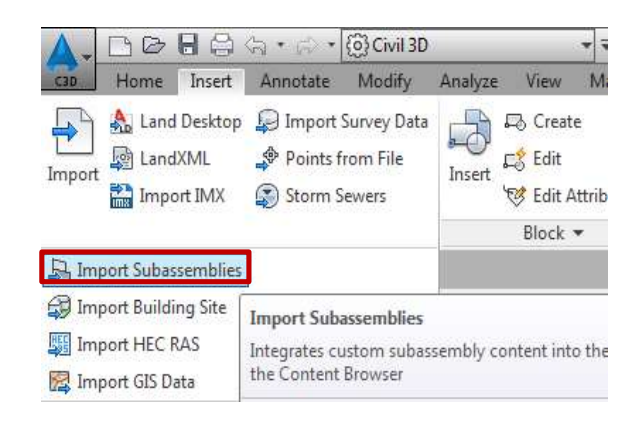

Browse to the location of the ACO MonoblockAccessUnit.pkt file, and choose a tool palette to import to, or create a new palette. The subassembly can also optionally be added to the user Catalog Library.

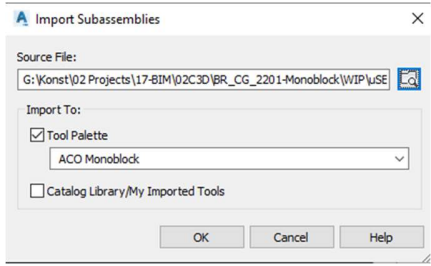

The tool palette in civil 3D will now show the ACO Monoblock Access Unit subassembly. Note that by right-clicking in the tool palette, the palette can be customized by creating a separate item for the ACO Monoblock Access Unit, as shown below.

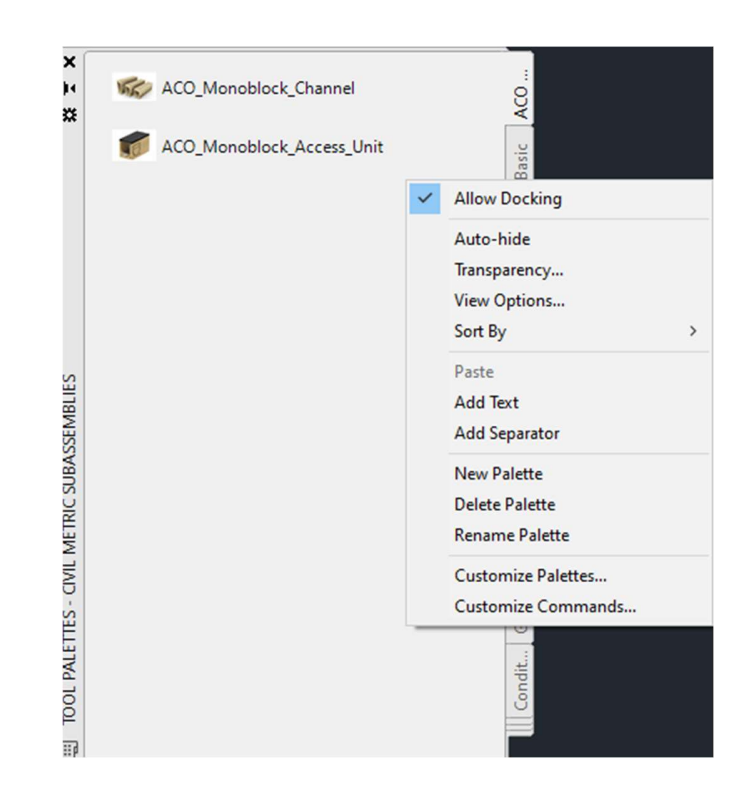

## 3. Using the ACO Monoblock Access Unit channel subassembly

The ACO Monoblock Access Unit subassembly includes definitions for the following Monoblock Access Unit components:

Monoblock Access Unit types:-

PD200V 0.1

RD200V 0.1

RD200V 20.1

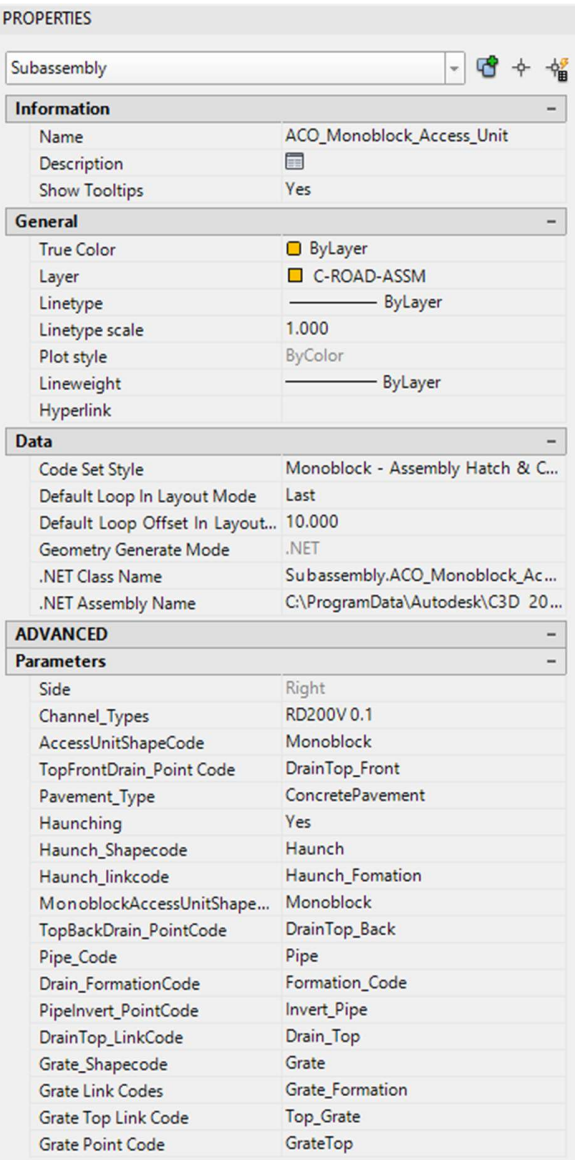

## 3.1 User Defined Parameters

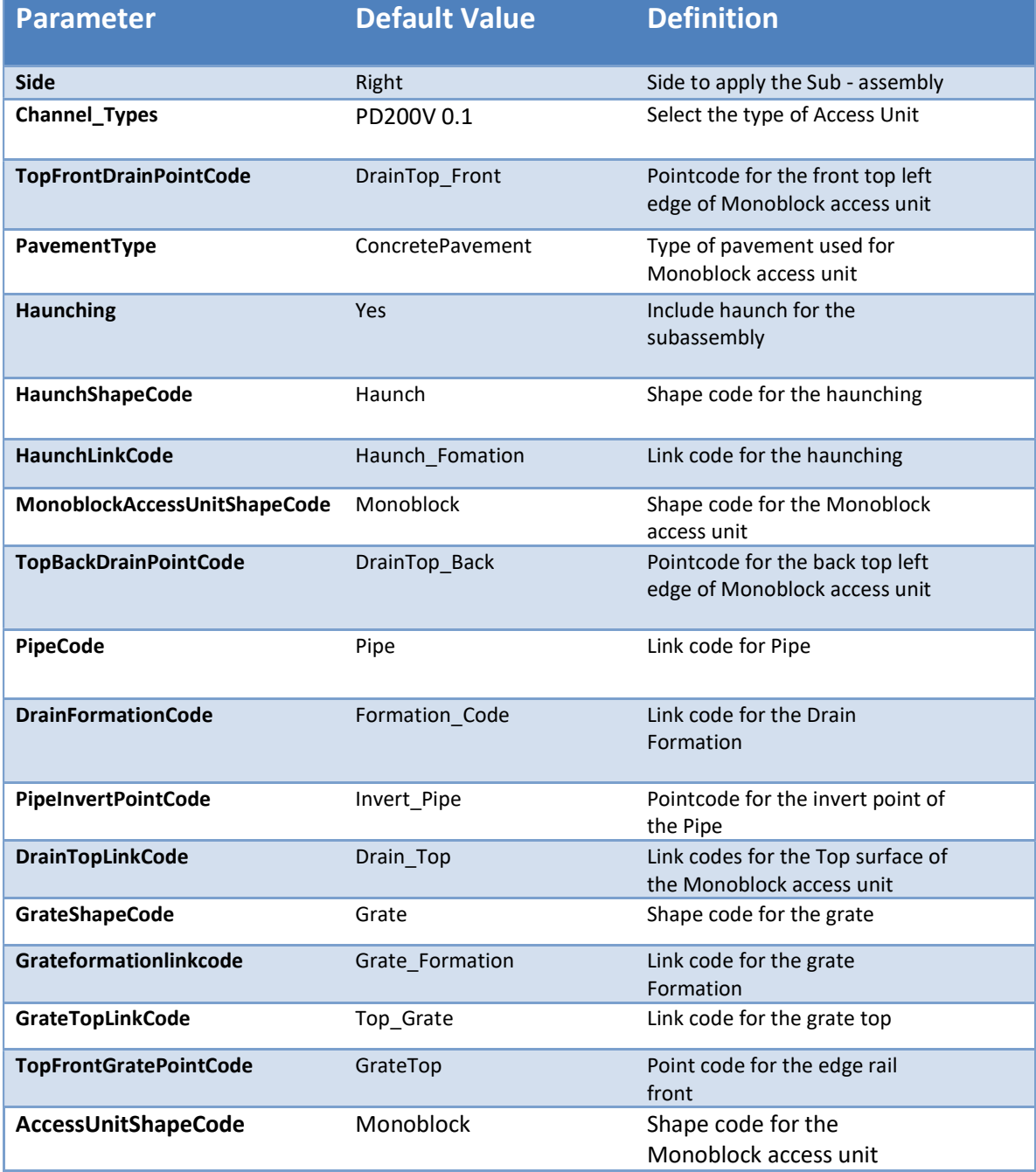

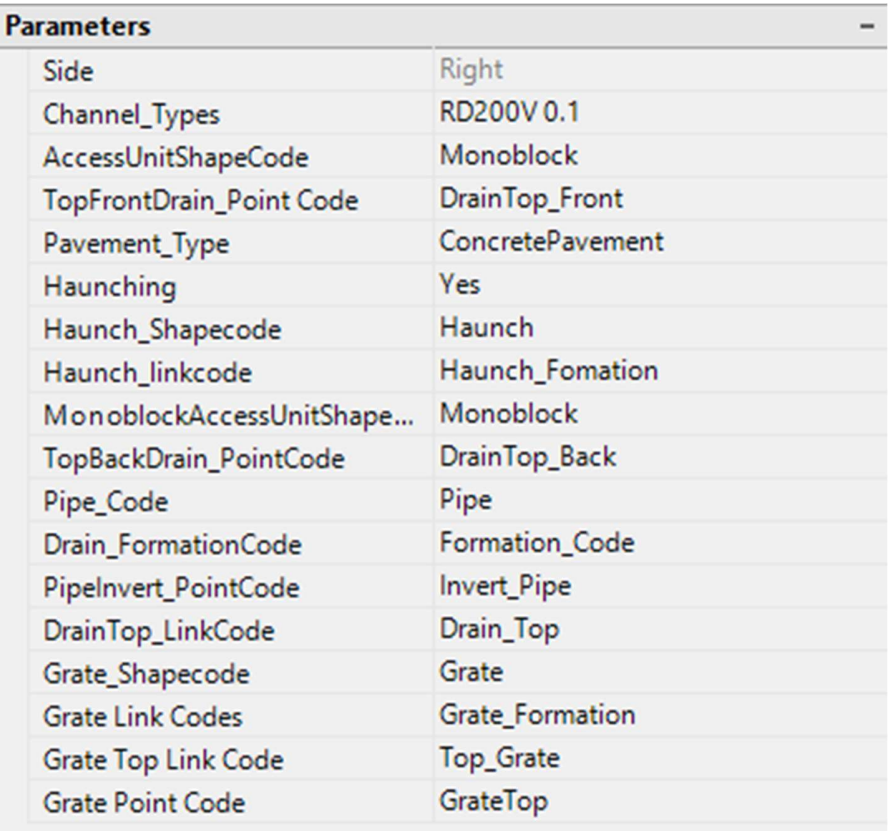

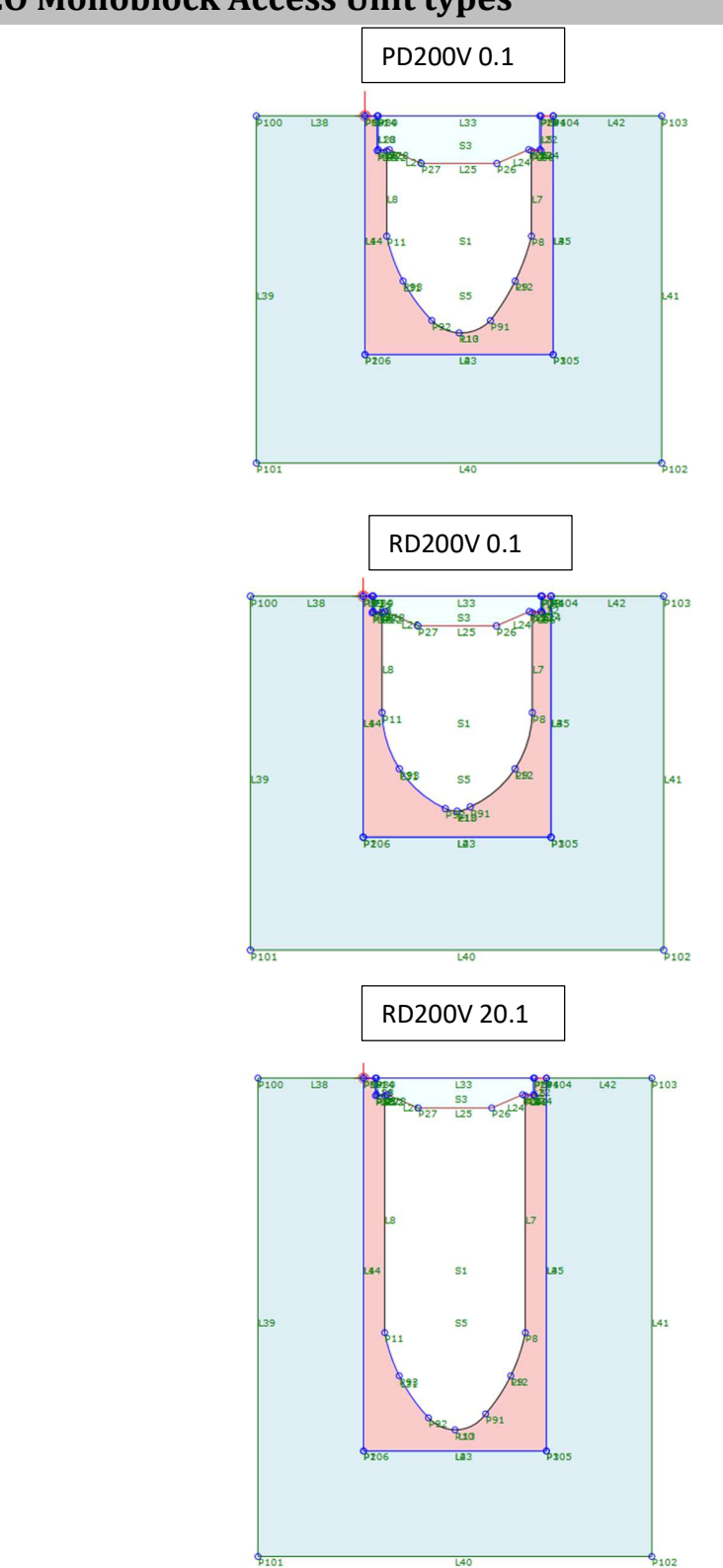

## 3.2 ACO Monoblock Access Unit types

## 3.3 Haunch types

There are three types of haunching available for Monoblock Access Unit (applicable for all drain types).

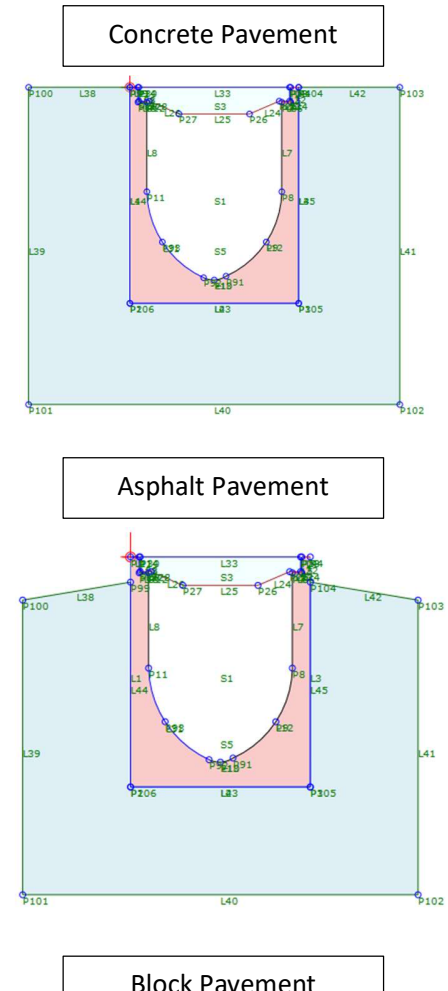

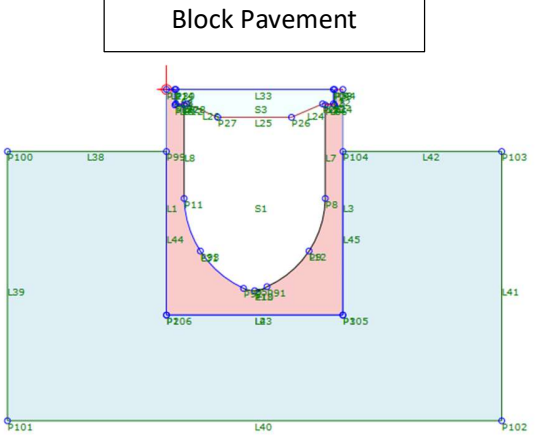

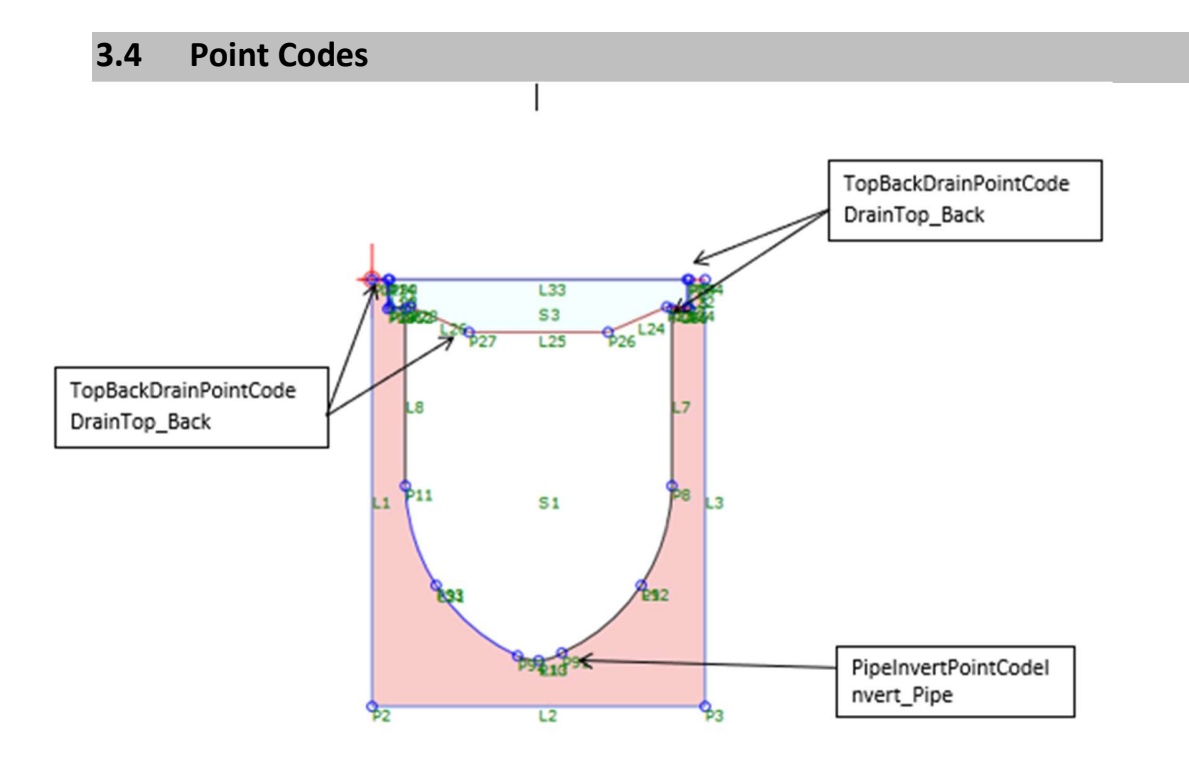

The point codes can be used in the code set styles to generate featurelines at the specific positions on the subassembly. The pipe point codes are included so that the user may project these lines onto a profile view, or possibly convert the featureline to a pipe object for exporting into an analysis package.

## 3.5 Link and Shape codes

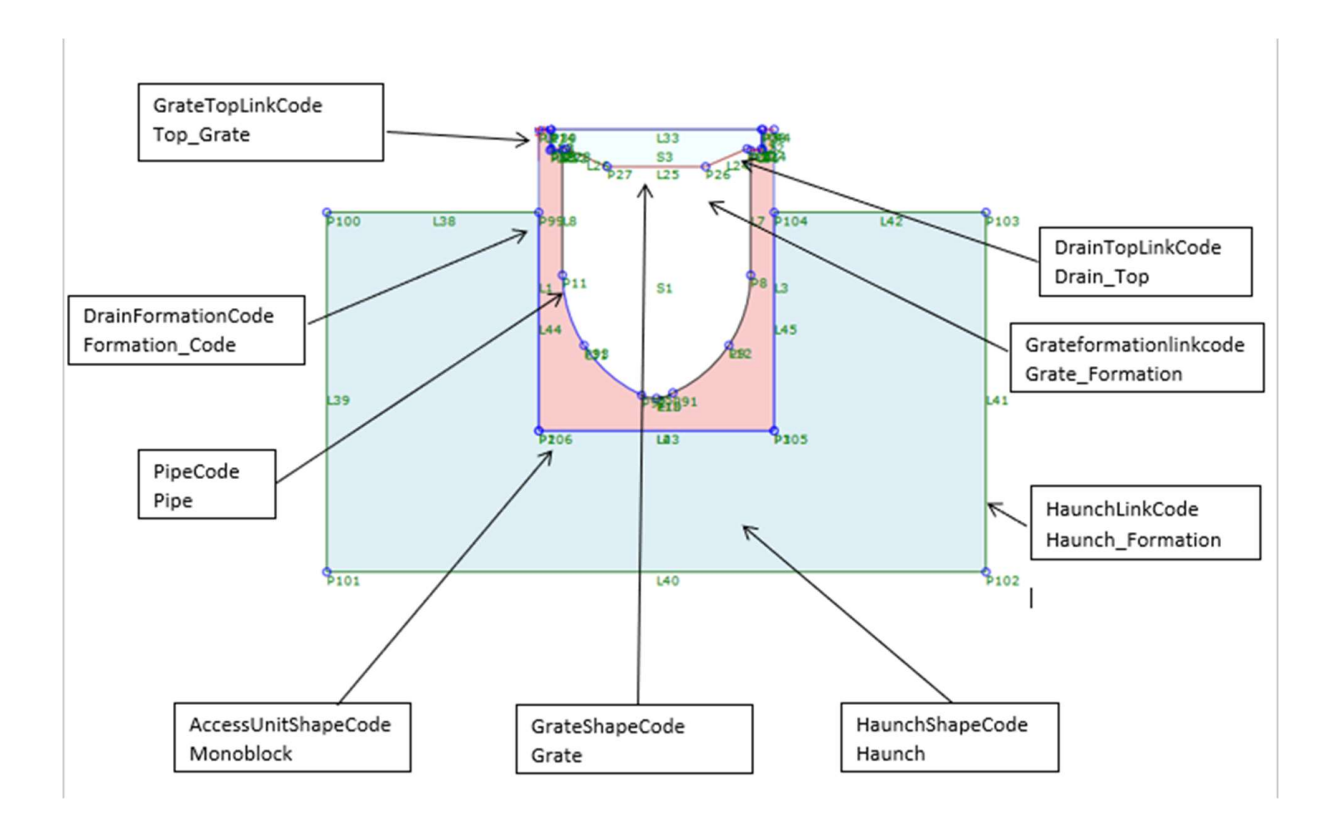

The link codes can be used to display the outline of the subassembly in cross-sections, and also to create surface from the codes. The default values supplied with the subassembly include the standard codes of Top and Formation which are used universally to indicate a Top surface of the corridor model or a Formation surface of the corridor model respectively. The Monoblock Access Unit is indicated by the default link code of the Monoblock Access Unit, and the default shape code of it. The haunching is indicated by the default link code of Haunch, and the default shape code of Haunch. All of these codes can be over-ridden by the user. The shape codes are used to enable hatching to be applied in the crosssection views, and also to enable volumes of materials to be generated.

## 4. Code Set Styles

Code Set Styles are used to control the appearance and labeling of the individual point, link, and shape components of the subassemblies. The many styles required are grouped into Code Sets. Code Set settings are located in the General collection on the Settings tab of the Tool space.

Different code set styles used in the Monoblock Access Unit Code set style template as shown here.

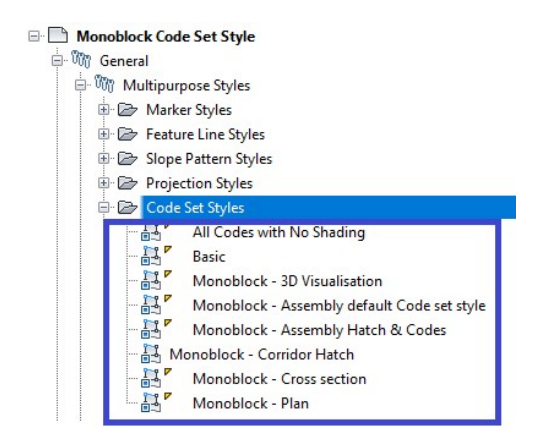

## 4.1 Import Code Set Styles from one drawing to another

Open the drawing in which Monoblock Access Unit Channel Code Set style has to be imported.

- Run command IMPORTSTYLESANDSETTINGS
- Browse to the location of Monoblock Access Unit Code Set Style template
- Select Styles as desired, check "Import Settings" toggle and click OK
- Warning will be displaying informing that duplicates styles may be overwritten
- Drawing will import styles and settings from Monoblock Access Unit Code Set Style template to this template